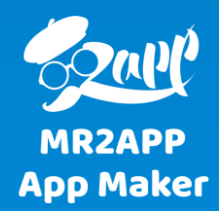

# **آموزش تعریف منوهای سفارشی با بیش از ۳۰ نوع آیتم مختلف**

منوهای اپلیکیشن یکی از مهمترین بخش های اپ می باشند. با ایجاد آیتم های مناسب درمنو می توانید تا حد زیادی استفاده از اپ را برای کاربران خود آسان و جذاب کنید.

#### 會 فروشگاه ووکامرس تست ٢ ← 13 – # تازه دکان  $\boldsymbol{\mathbb{Q}}$

۲

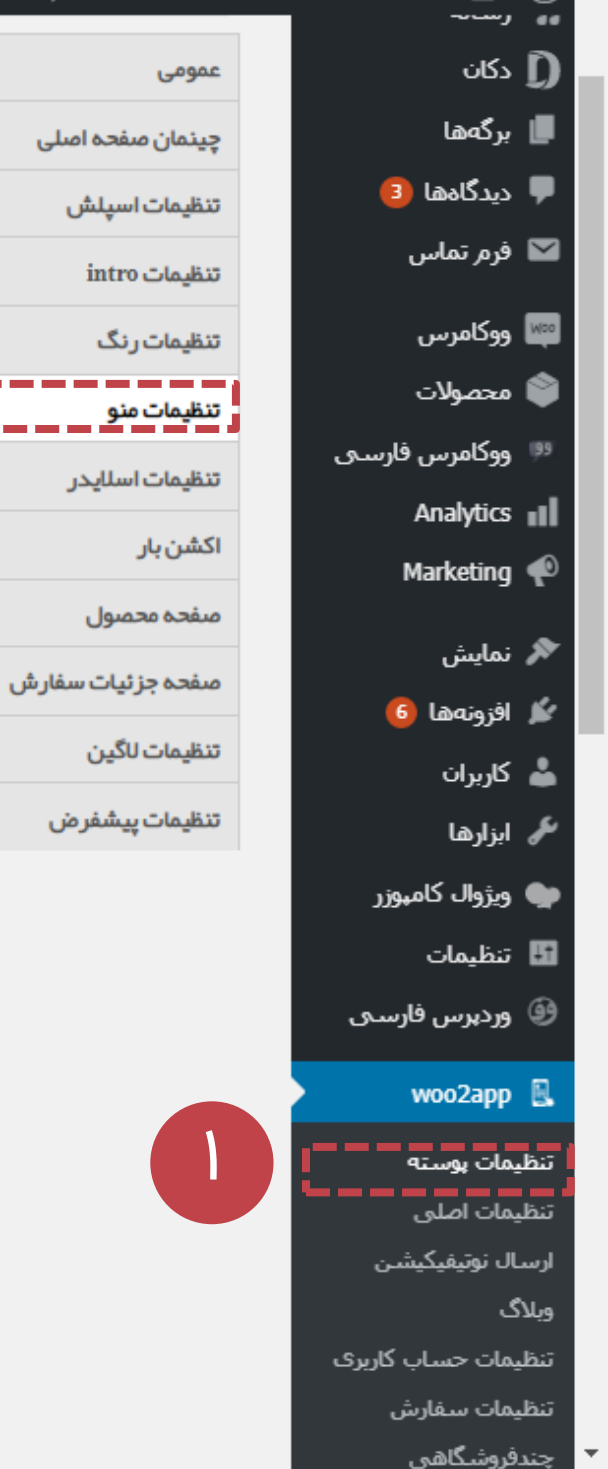

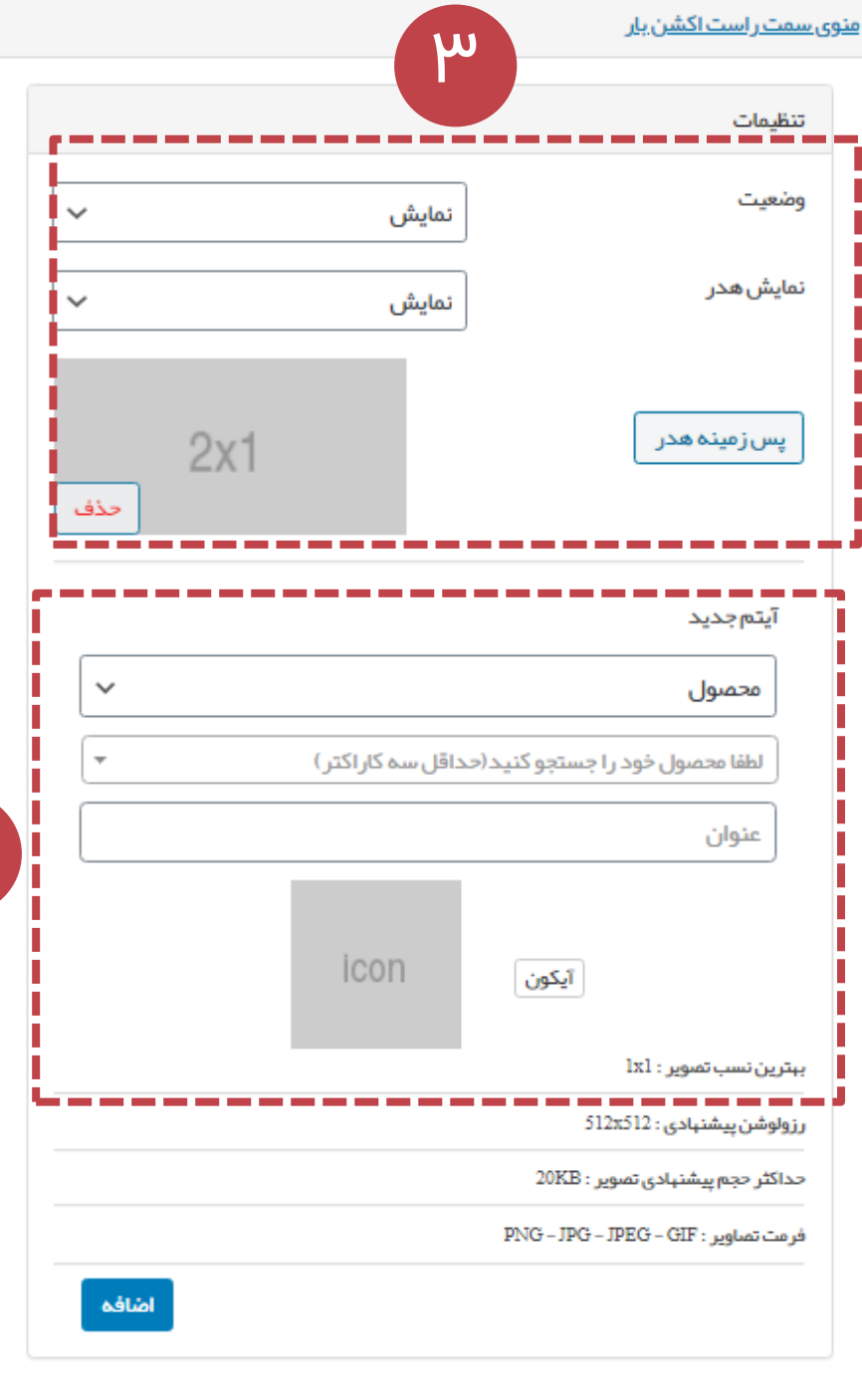

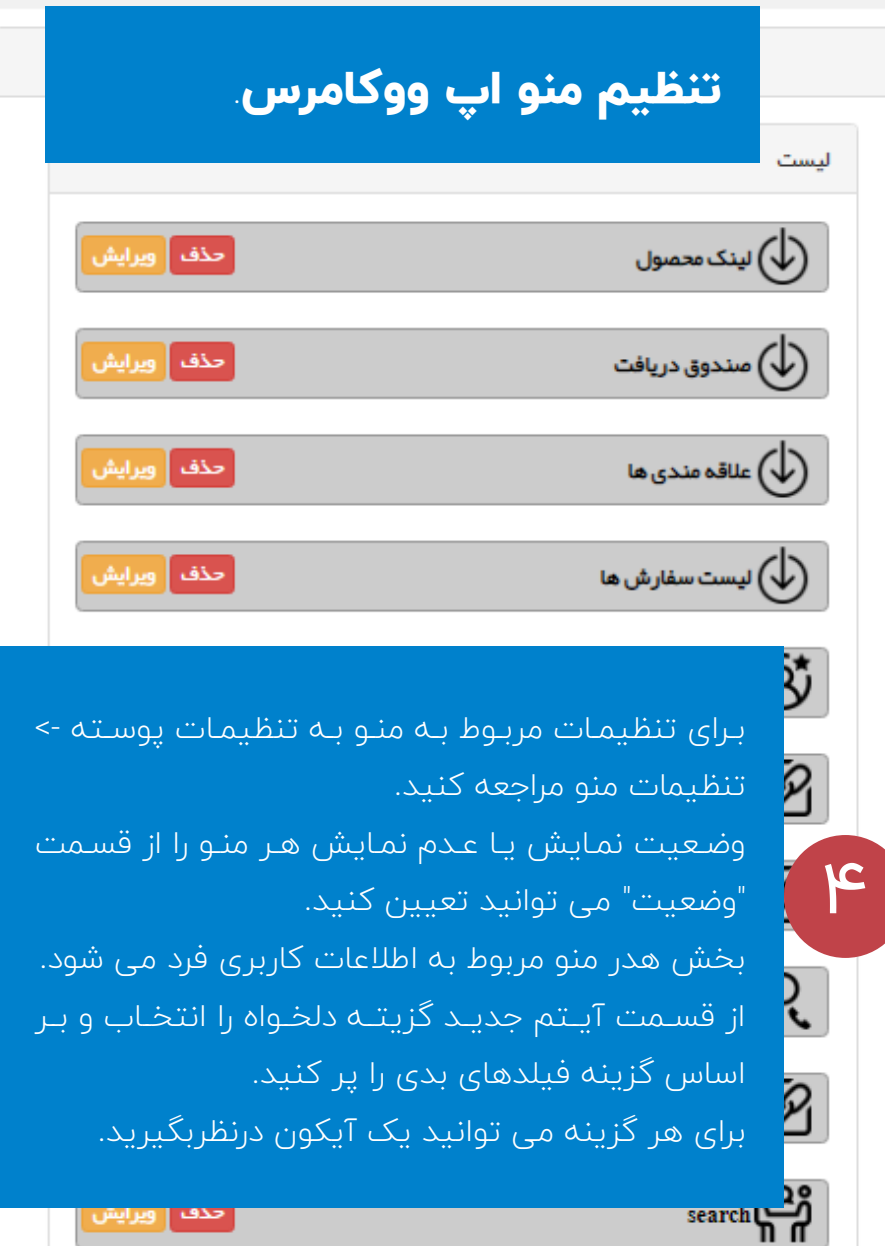

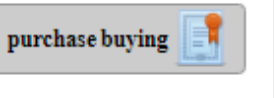

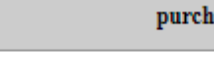

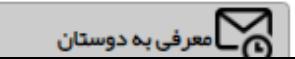

| حذف || ویرایش

حذف |

#### $\bullet$

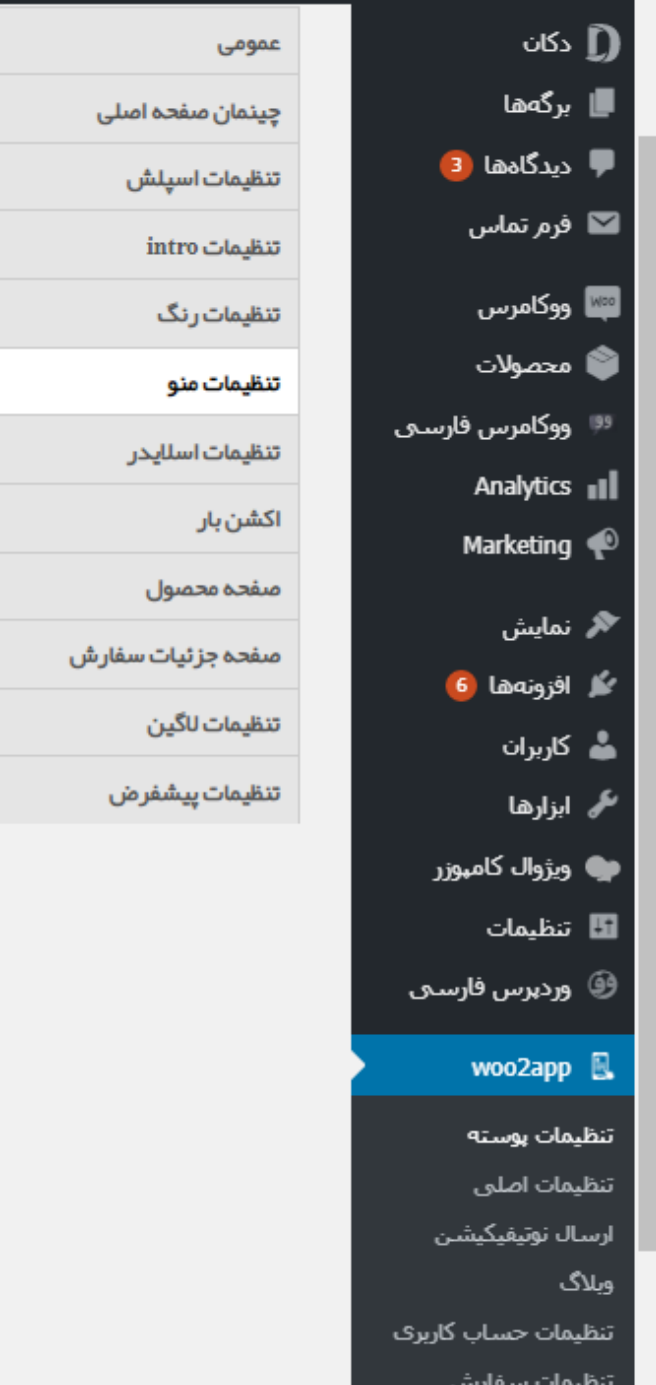

چندفروشگاهی

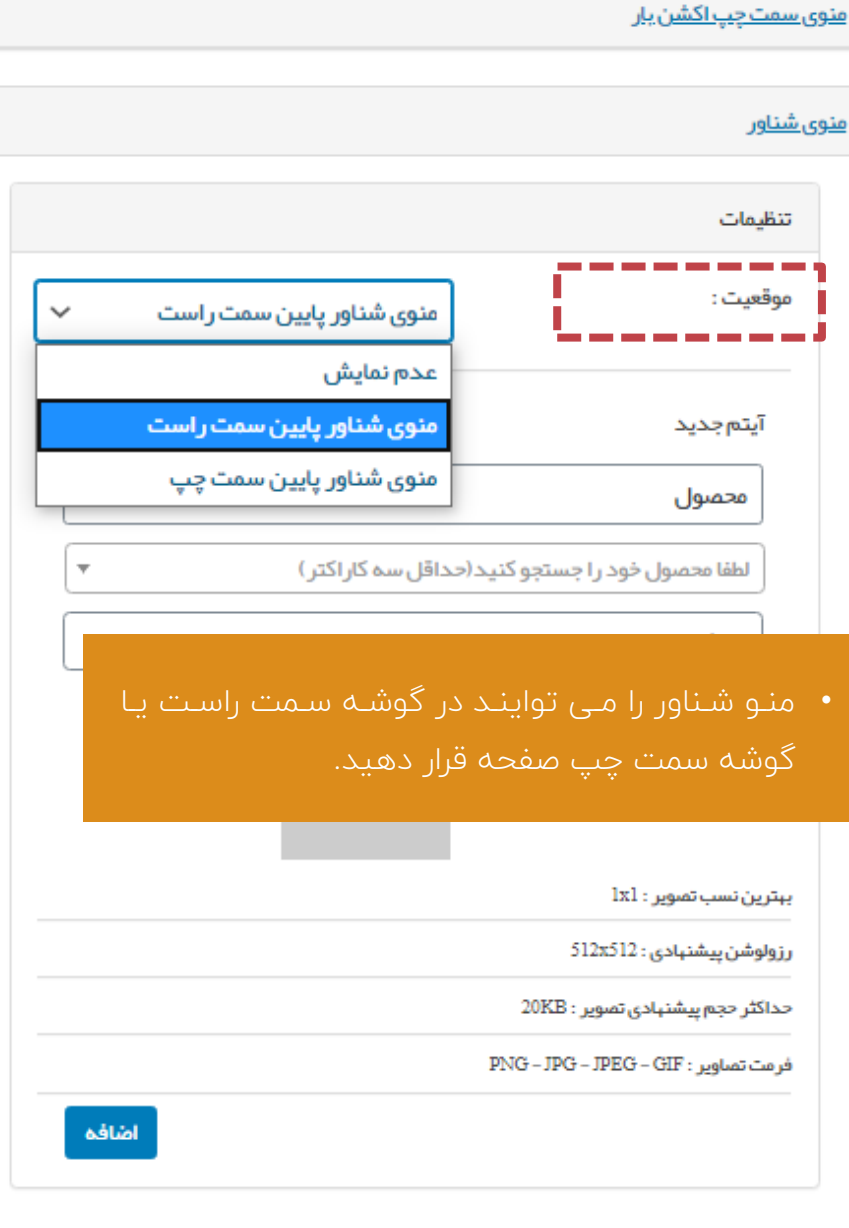

<u>منوی سمت راست اکشن بار</u>

اپ ووکامرس شامل سه منو سمت چـپ، سـمت راسـت ا اکشن بار و منوی شناور می باشد.

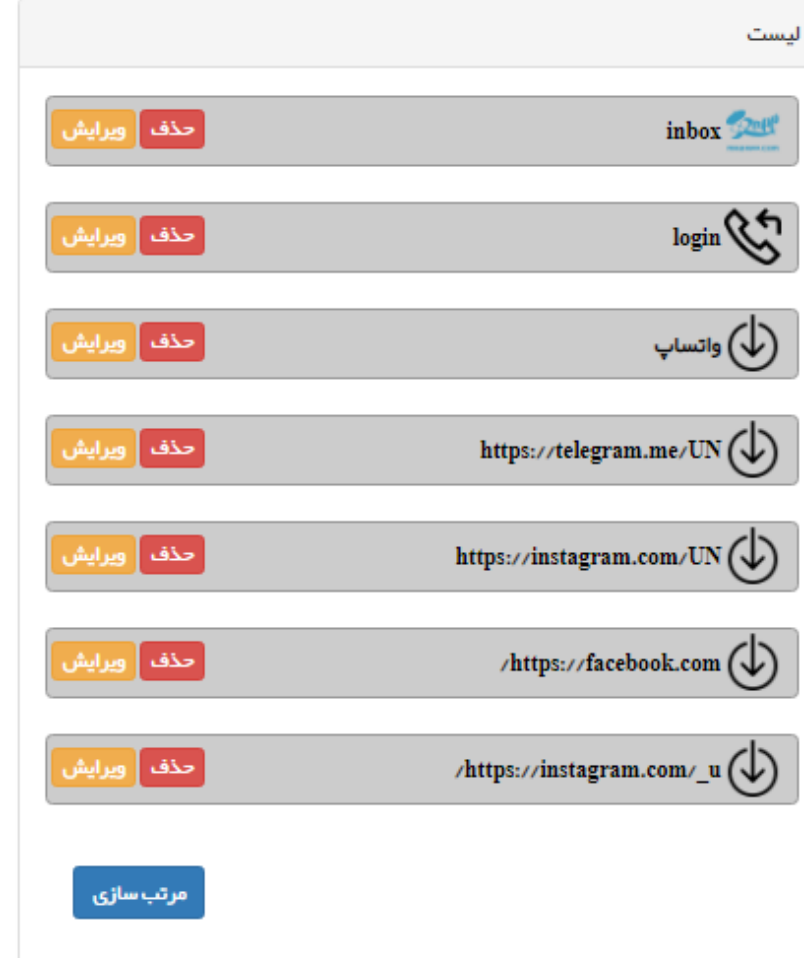

#### 15 A وردپر س تست ۱ → 4 P + 4 تازہ 5 + + تازہ

**@ پ**یشخوان

∦ر نوشتهها

**[9** رسانه

∎ برگەھا

≪ نمایش

أأل افزونهها

ر<br>ماربران

ن**ک**ے ابزارها

للتا تنظيمات

wp2app  $\square$ 

تنظيمات بوسته تنظيمات اصلي

\_\_\_\_\_\_\_\_\_\_\_\_\_\_\_\_\_\_\_\_\_\_\_\_\_\_\_\_\_<br>تنظیمات منو

فروش فايل

تنظيمات عدد

تنظيمات تپسل

راهنما

، — — — — — — —<br>ارسال نوتیفیکیشن

**⑥ وردپرس فارسـ**ی

تنظيمات نمايش مطالب

تنظيمات حساب كاربرى

● جمع کردن فهرست

■ دیدگاهها 1

## سلام 14 ghasemy

### وردبرس 5.4.2 دردسترس است! لطفا هماكنون بروزرساني نماييد.

افزونه وردپرس فارستی با موفقیت نصب شد. لطفا تنظیمات را بررستی نمایید.

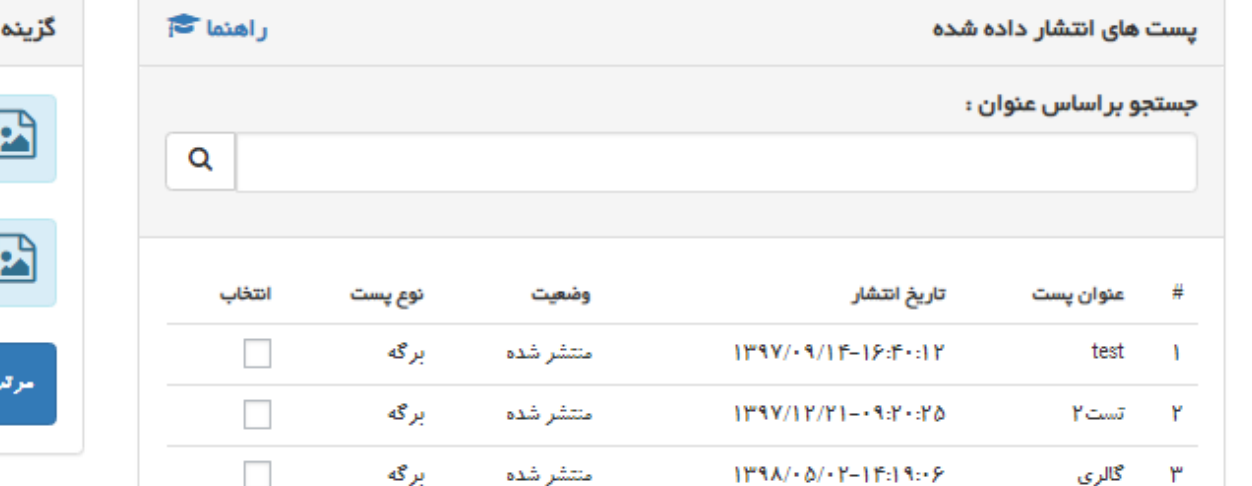

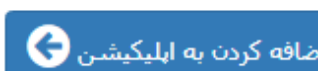

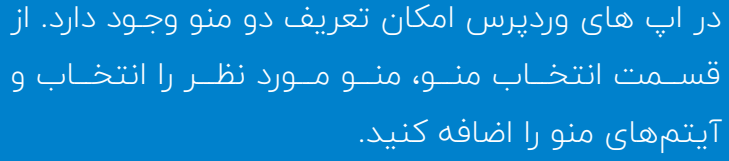

برای نمایش منو در اپ از بخش تنظیمات پوسته -> تنظیمات نمایش -> منوی راست (چپ) اقدام کنید.

## **تنظیم منو اپ وردپرس**

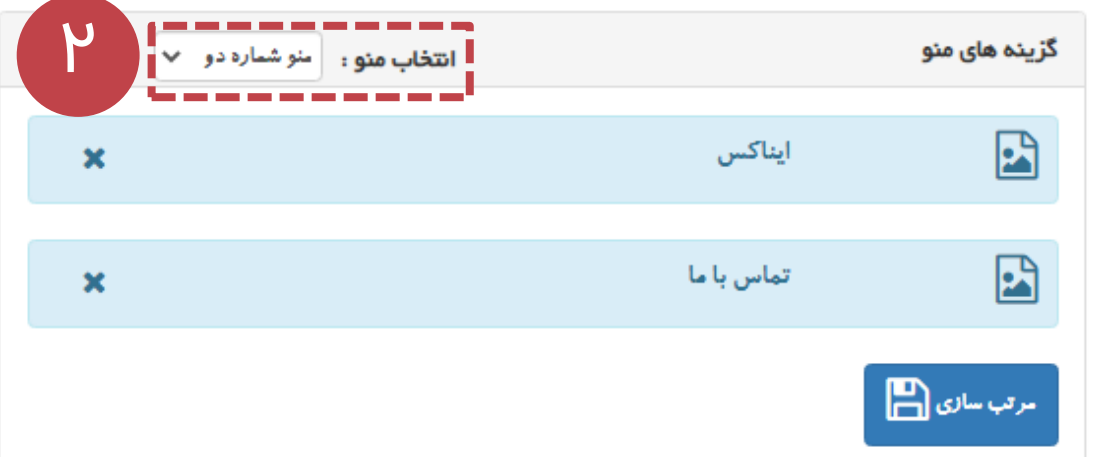

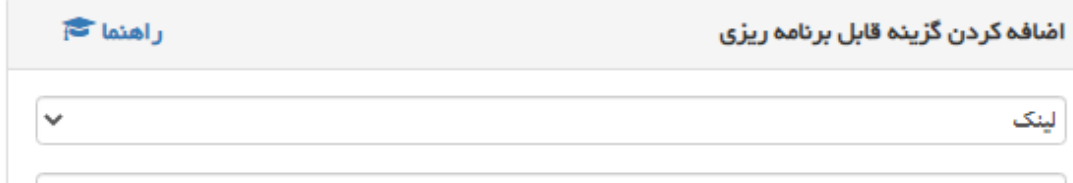

عنوان را وارد نبایید.

[http || https]<sub>1</sub>//mysite.com

در صورتی که میخواهید به یک برگه یا پست لینک ایجاد کند میتوانید این آموزش را مطالعه کنید

├ عضویت اجبارک (در صورت فعال بودن ، فقط برای کاربرانی که در آپ لاگین شده باشند ، قابل مشاهده است. - نیازمند ماژول ثبت نام)

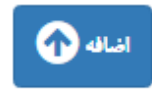

۱